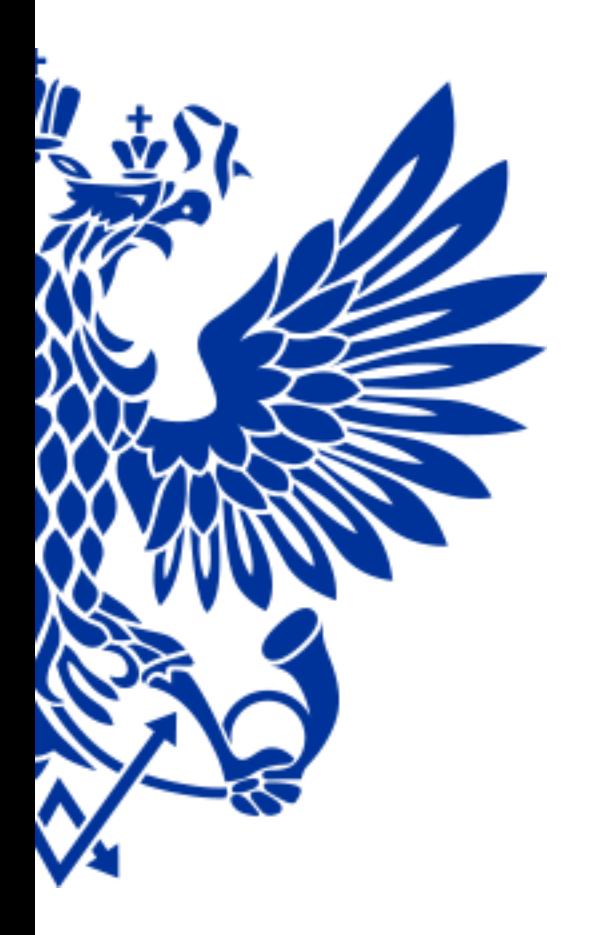

# ПОЧТА РОССИИ

Организация доступа в Наумен для пользователей вне КСПД

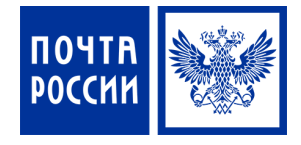

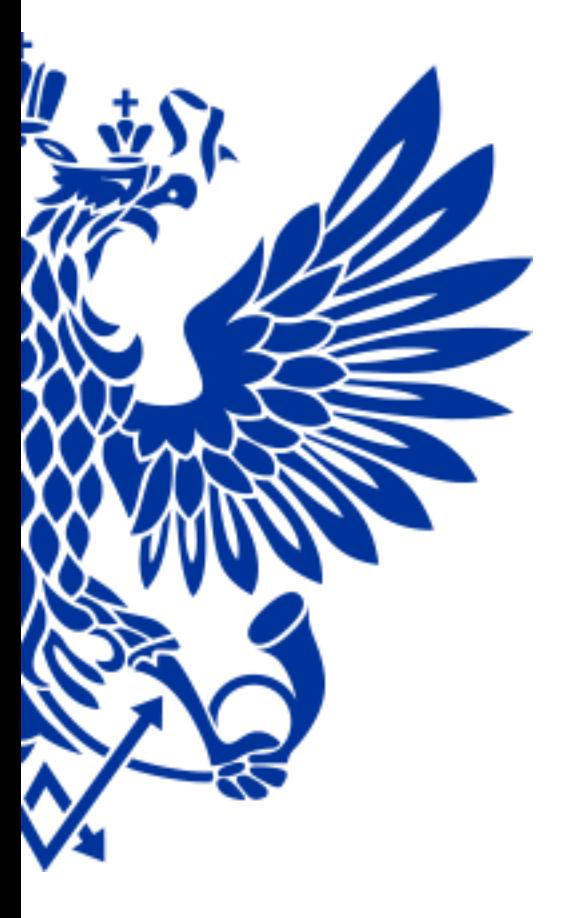

#### Начальная настройка

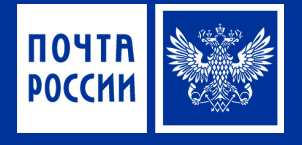

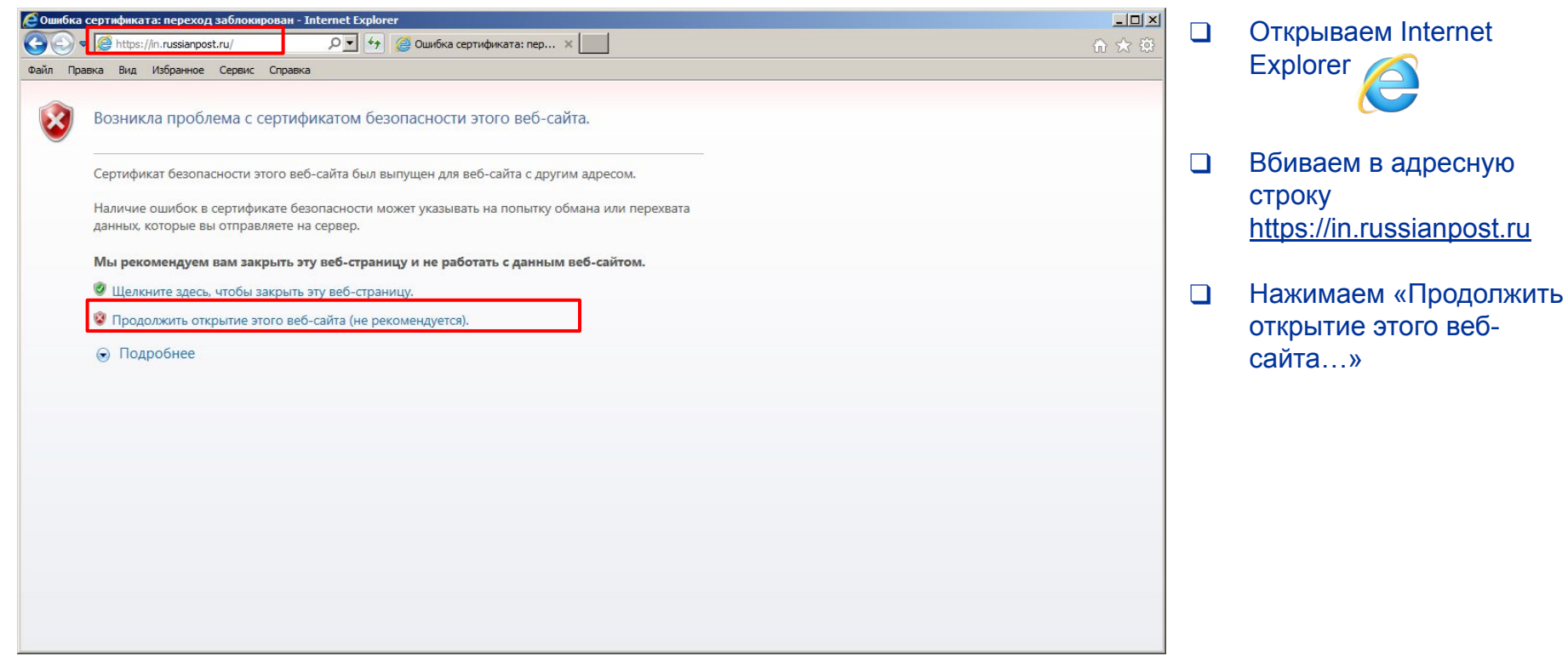

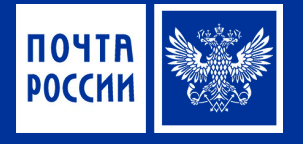

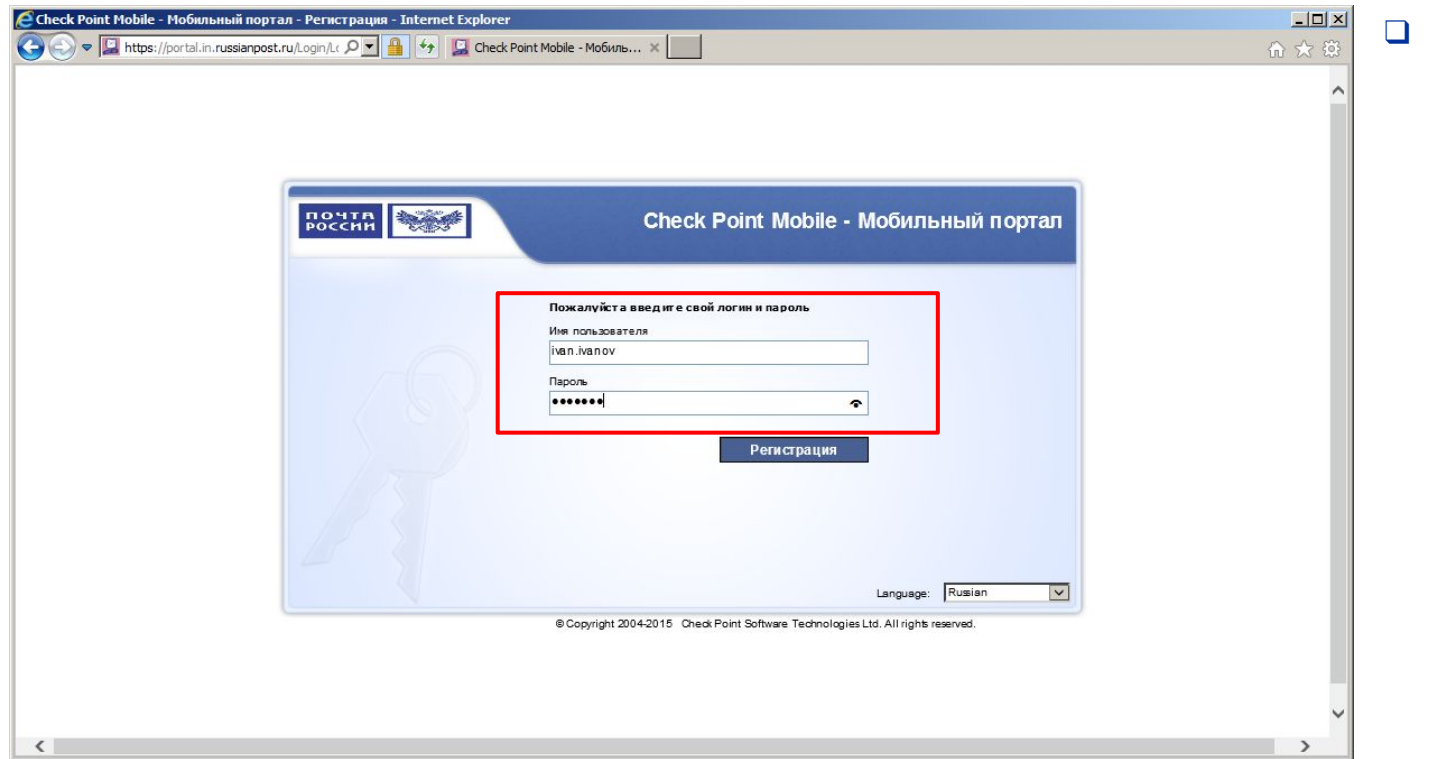

Вводим имя пользователя и пароль

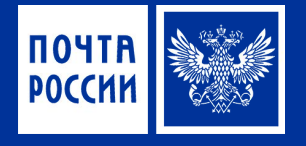

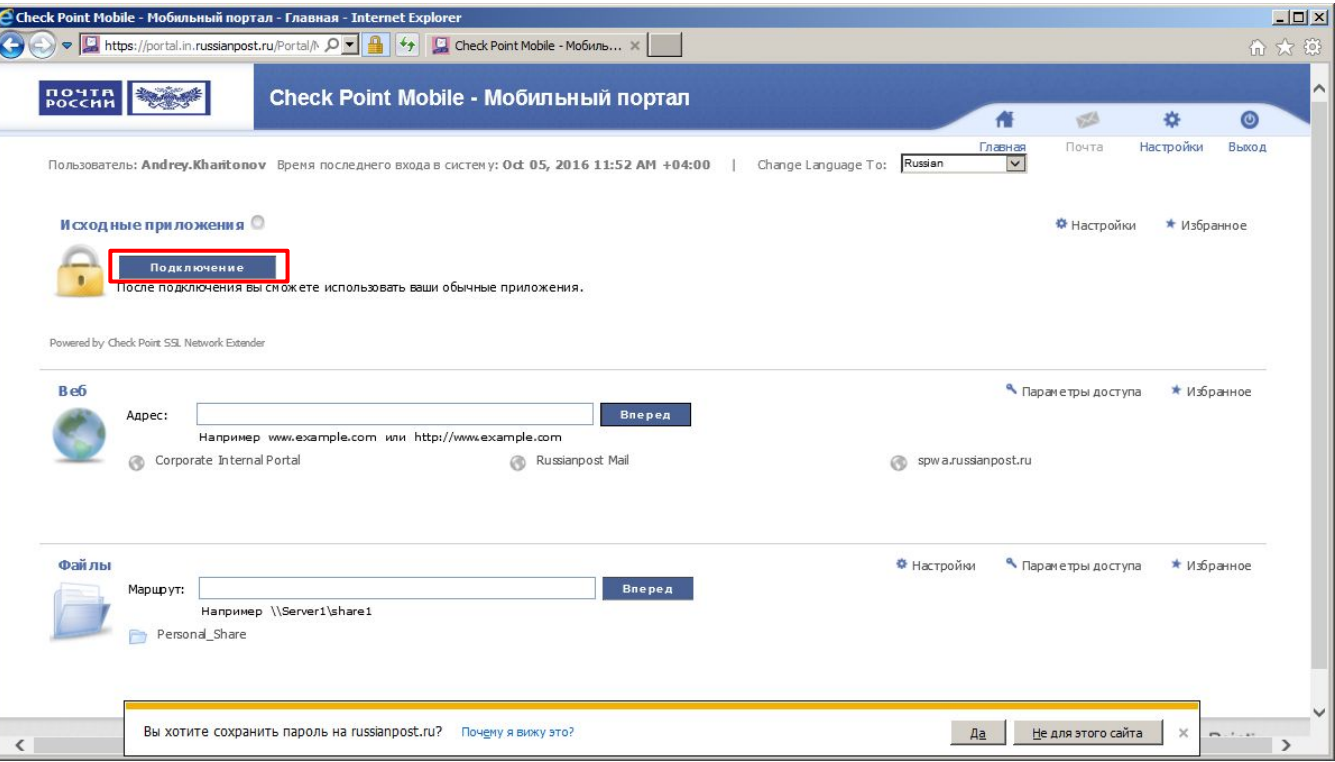

Нажимаем подключение

 $\Box$ 

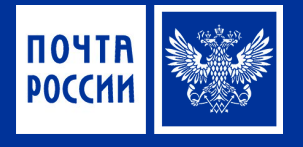

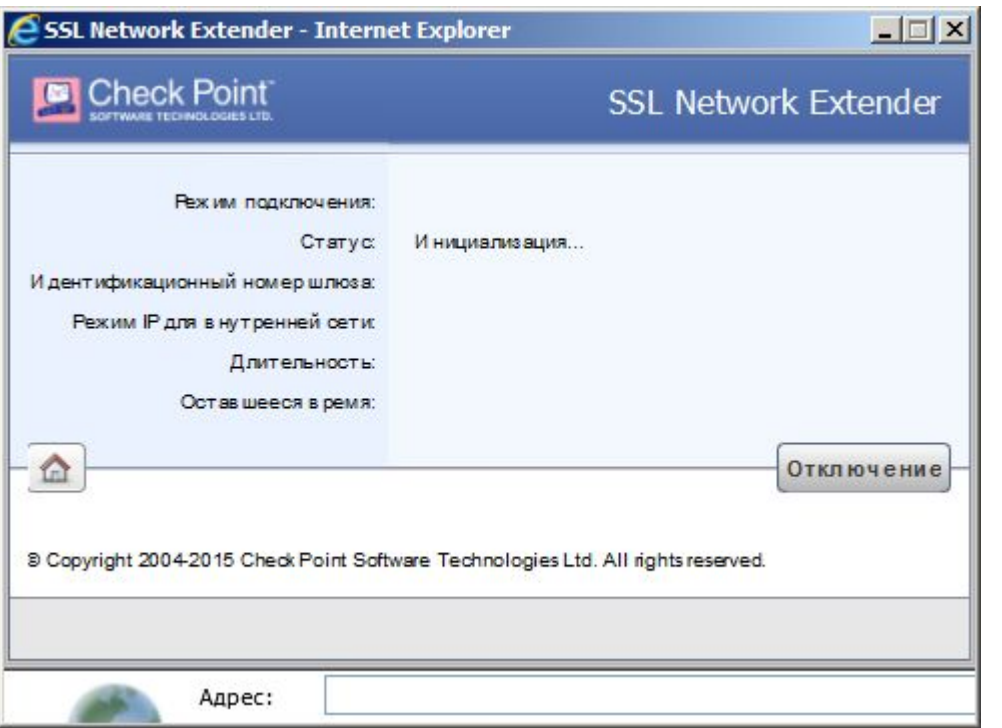

Откроется окно  $\Box$ состояния подключения

Окно не закрываем ждем появления окна установки «Check Point ...»

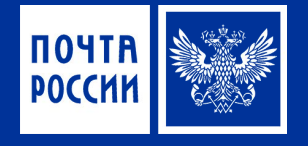

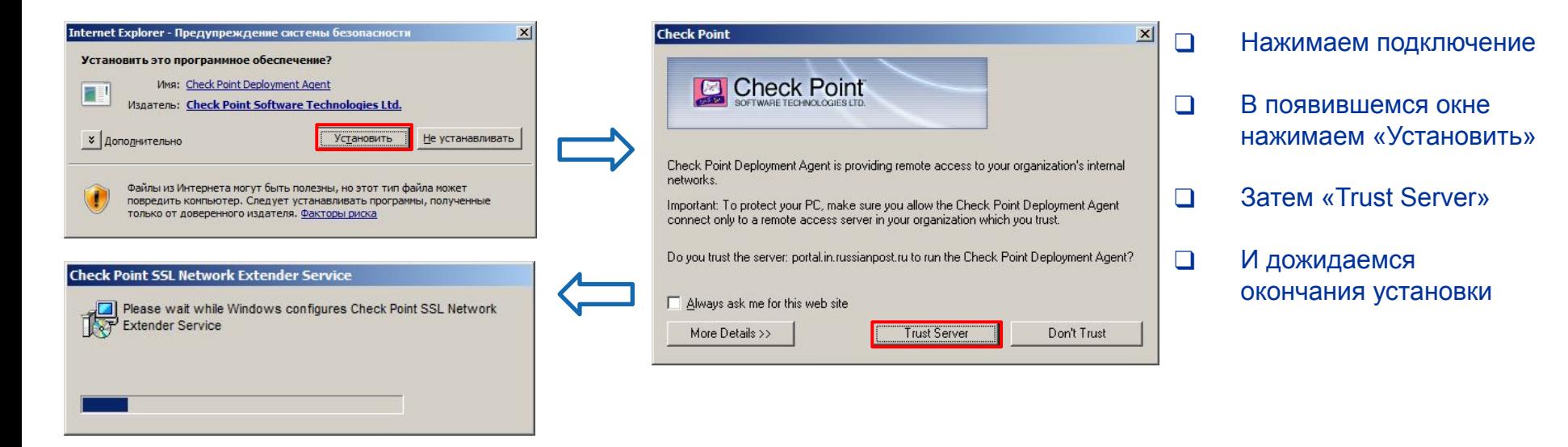

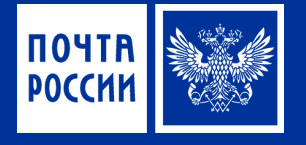

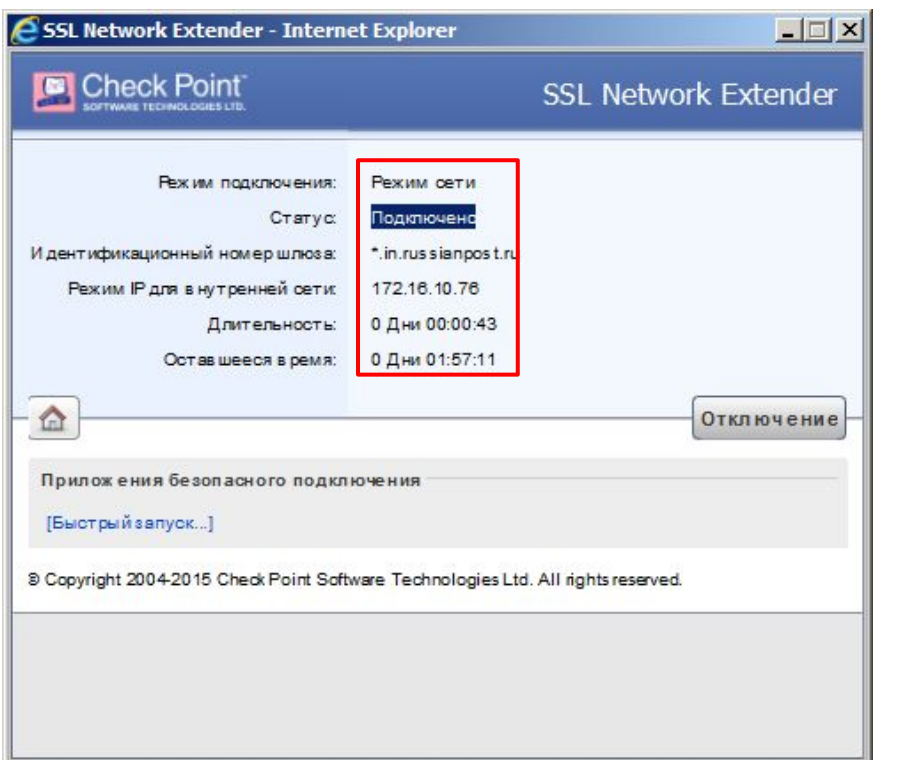

❑ Изменения статуса окна подключения говорит, что подключение произведено успешно

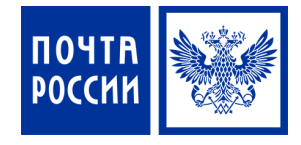

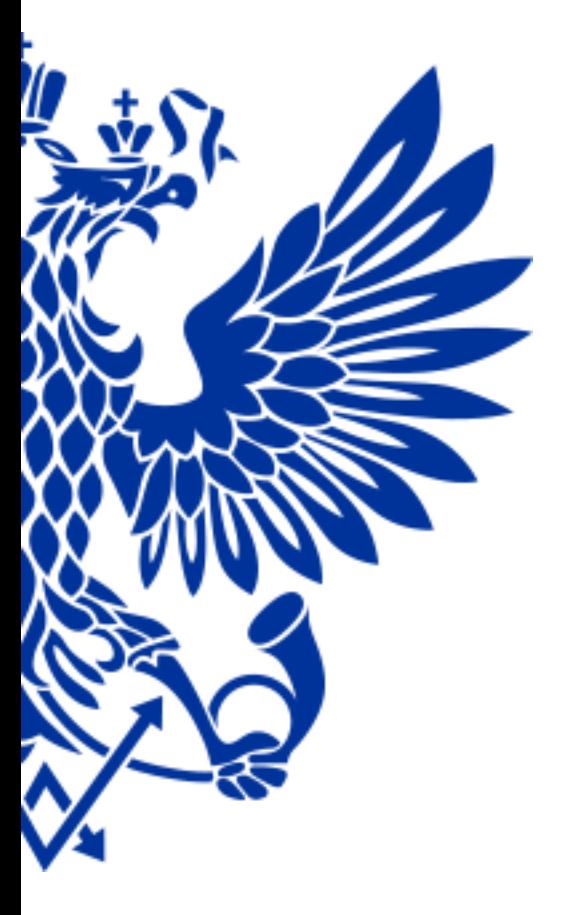

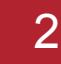

### Запуск подключения

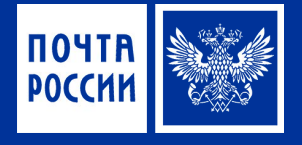

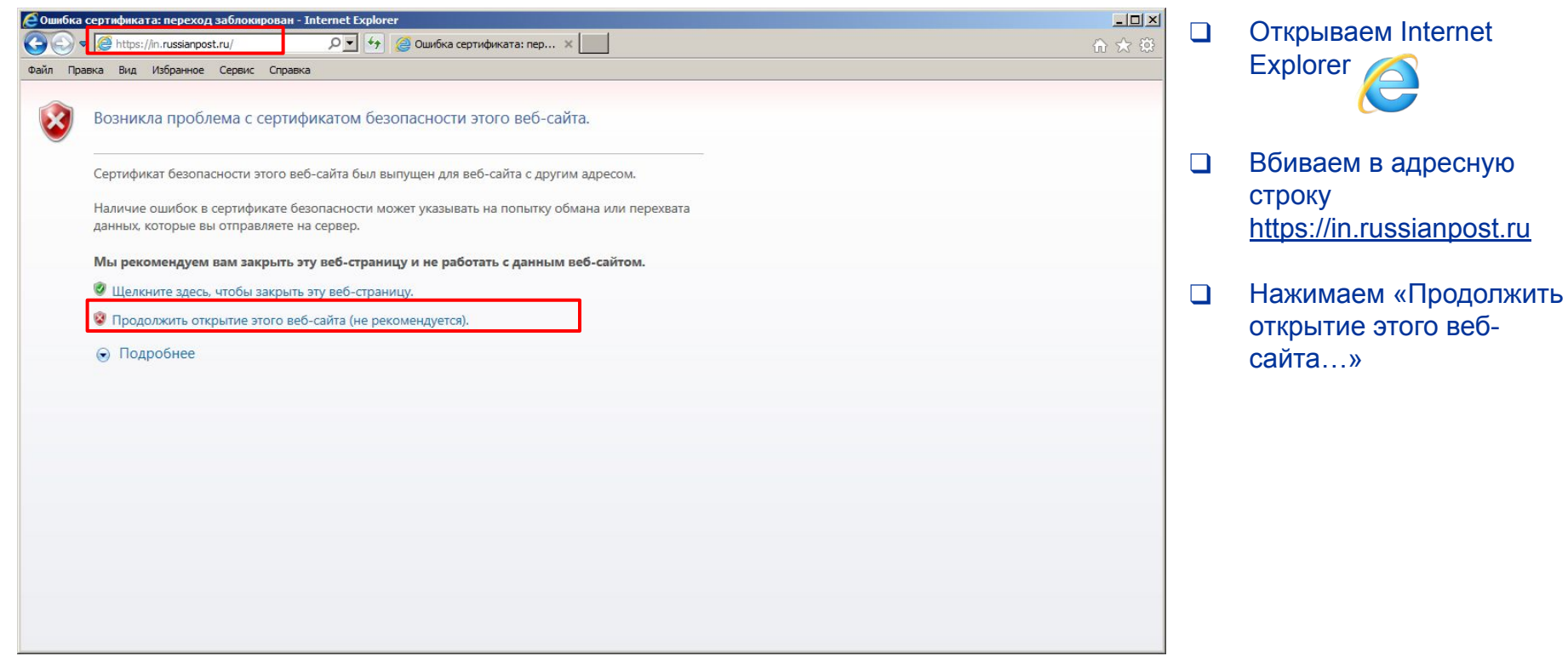

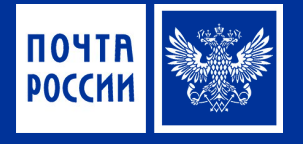

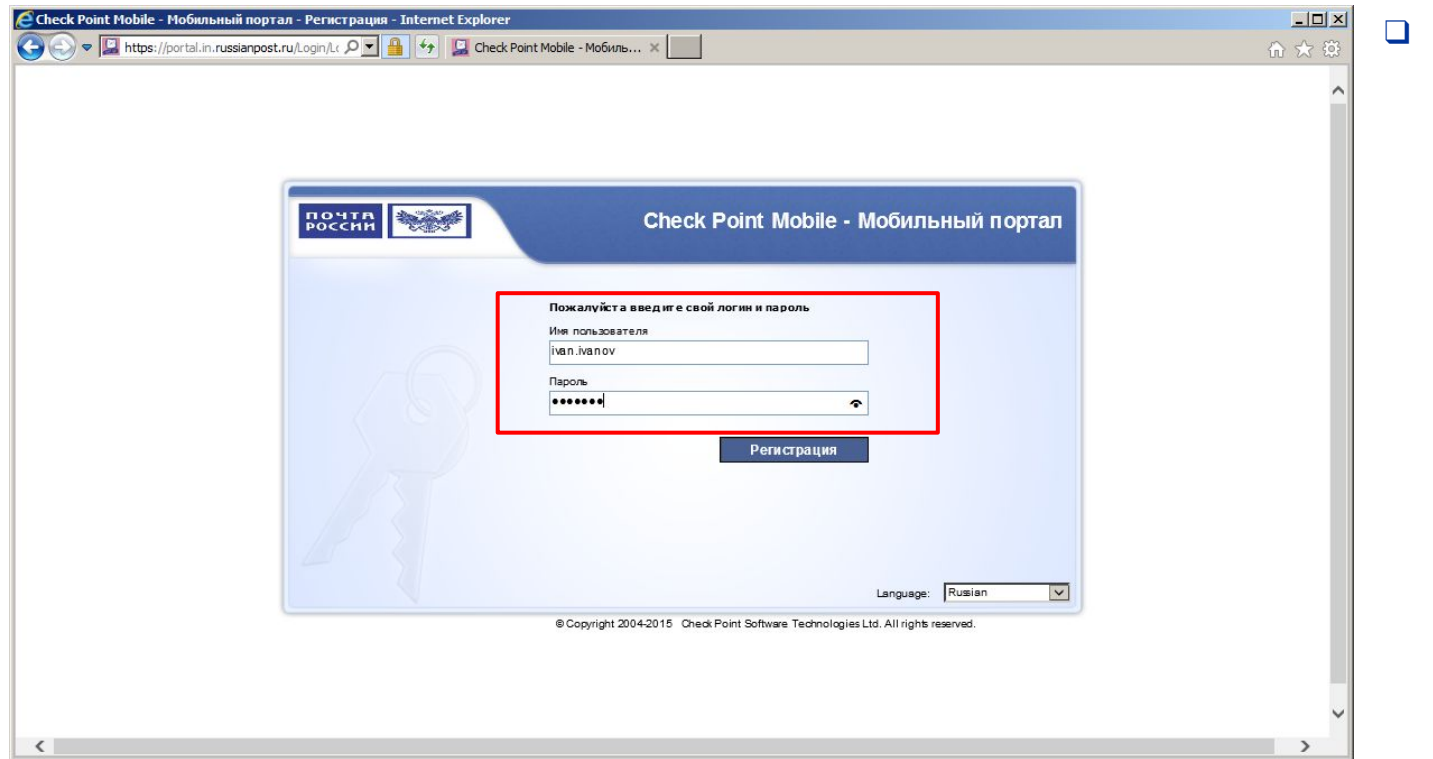

Вводим имя пользователя и пароль

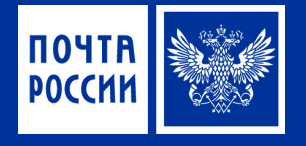

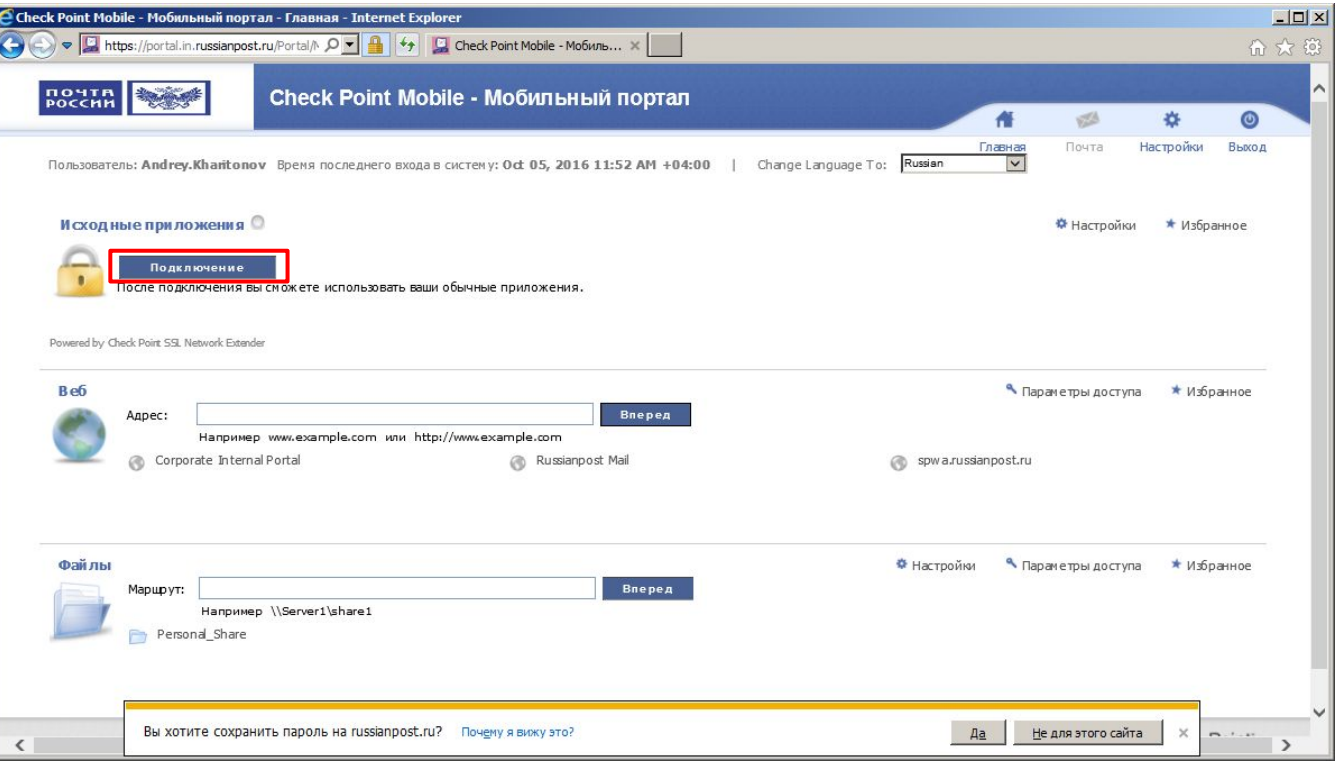

Нажимаем подключение

 $\Box$ 

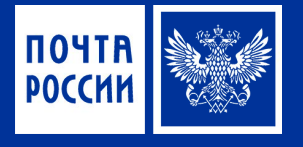

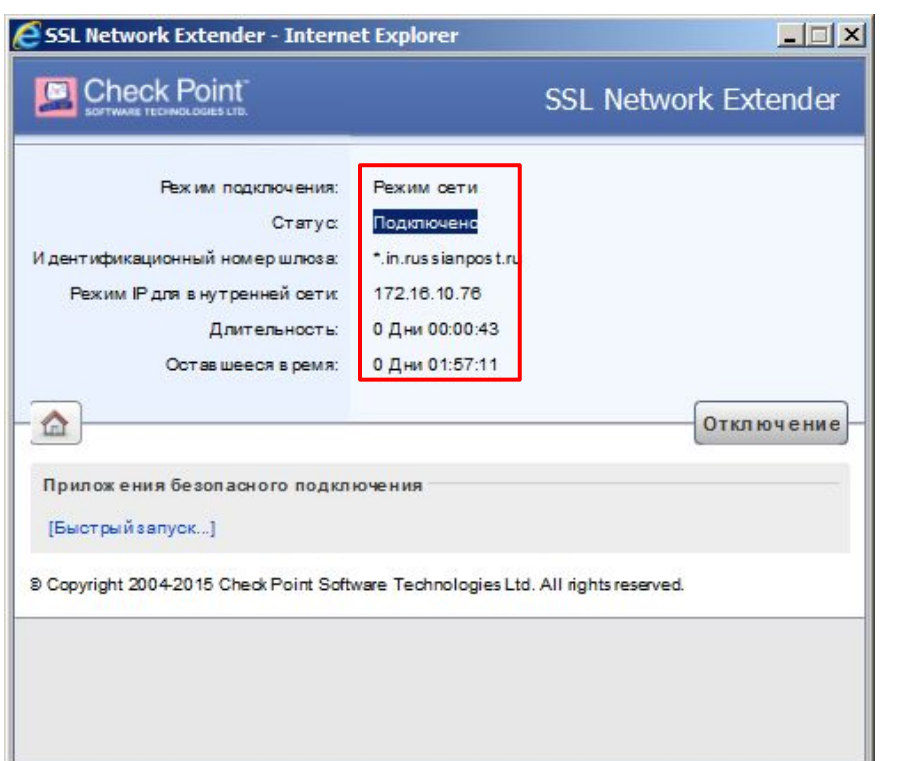

❑ Появляется окно статуса

#### !!!**ВАЖНО!!!**

- 1. Не закрываем данное окно до окончания подачи запроса в Наумен.
- 1. Интернет на компьютере во время сеанса работать не будет.

## ПОЧТА РОССИИ